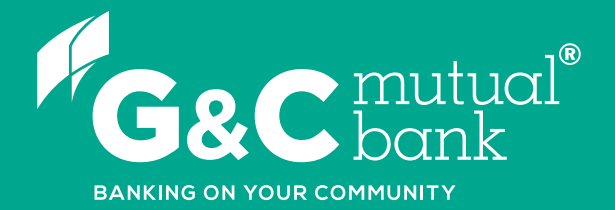

## How to change your **Access Code**

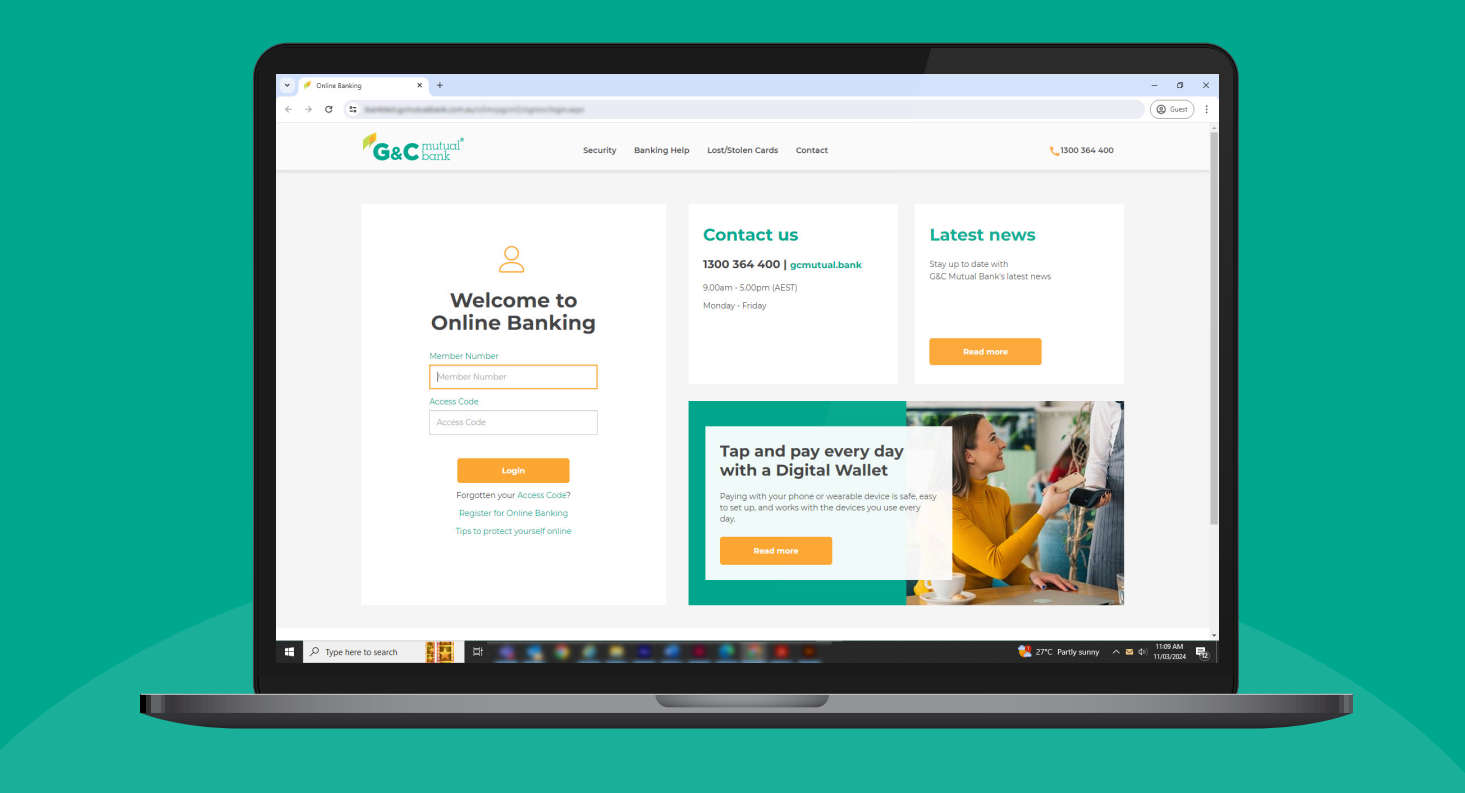

**We're ready to help you** 1300 364 400 | www.gcmutual.bank **It's your bank, because you own it.**

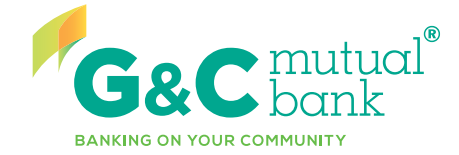

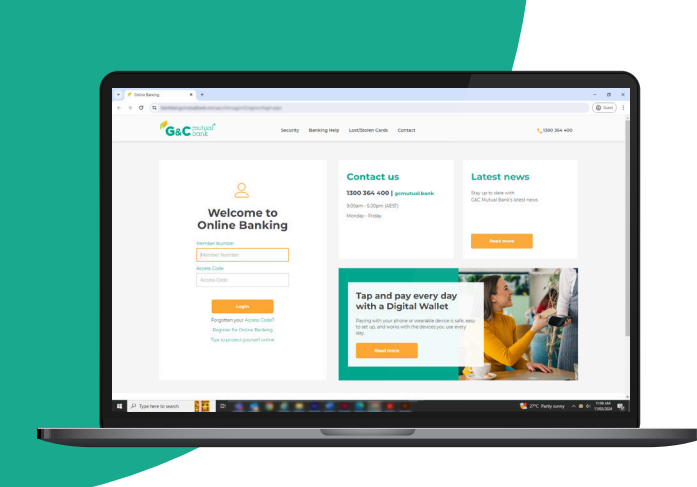

## **Change your Access Code**

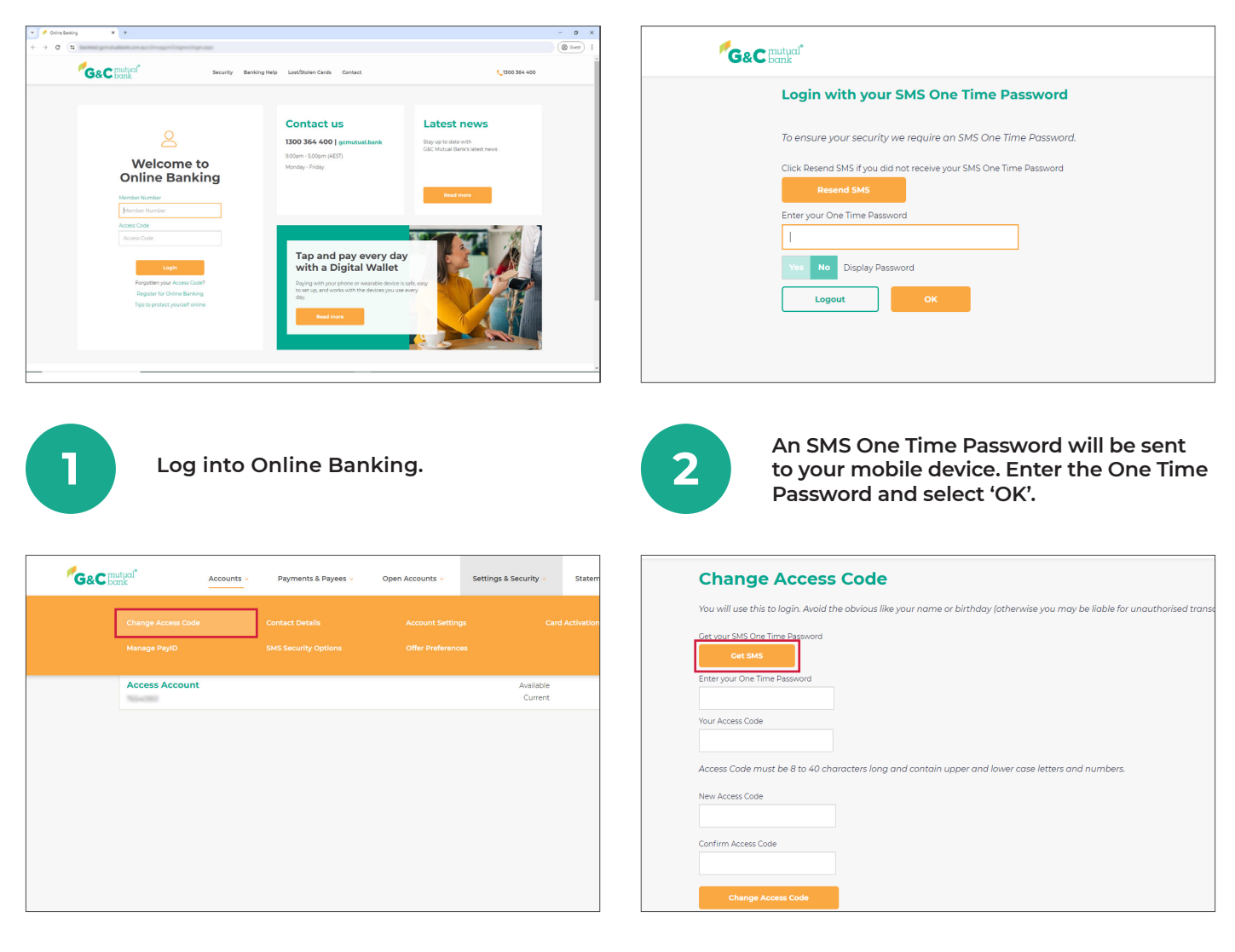

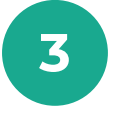

**Select 'Change Access Code' from 'Settings & Security' in the top drop down menu.**

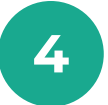

**4 You will be prompted to verify yourself with a One Time Password. Select 'Get SMS' to generate your One Time Password.** 

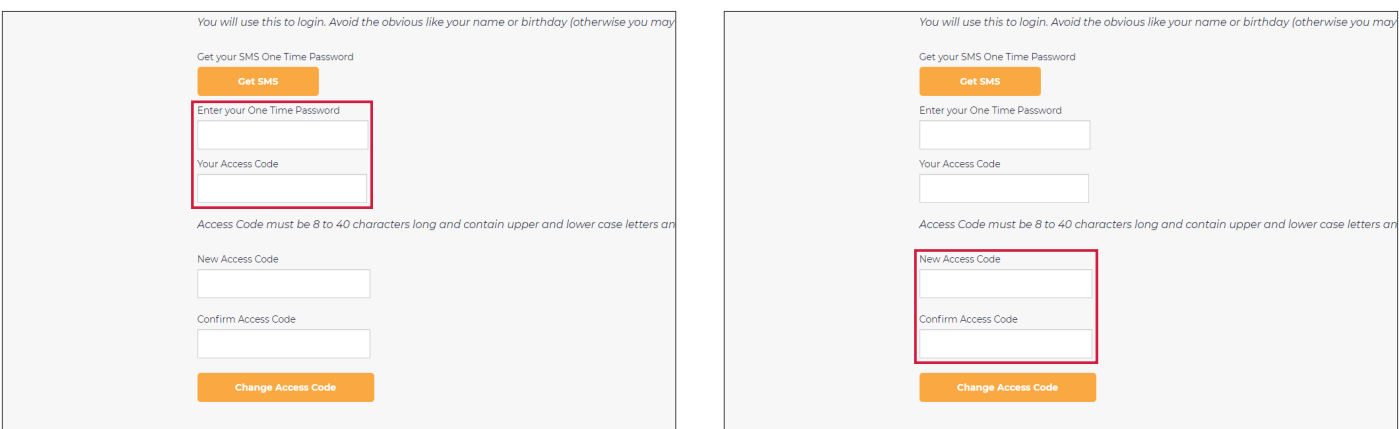

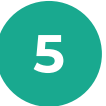

Enter the One Time Password you<br> **5 F example 1 contract to your mobile device and your current Access Code.**

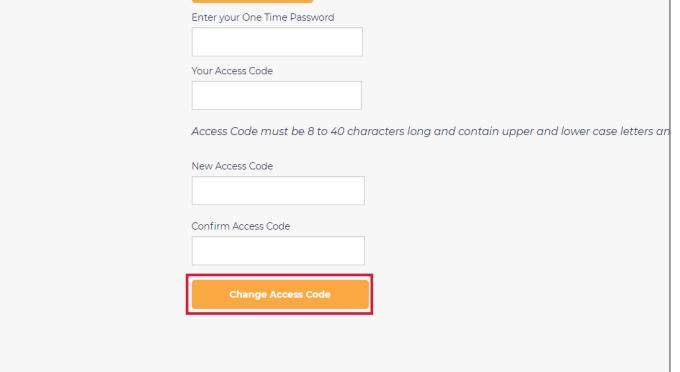

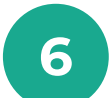

**Enter your new Access Code and confirm your new Access Code in the second field.\***

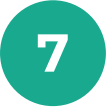

**Select 'Change Access Code'.** 

## **It's your bank, because you own it.**

## **G&C Mutual Bank**

**1300 364 400 info@gcmutual.bank www.gcmutual.bank**

G&C Mutual Bank Limited ABN 72 087 650 637 | AFSL and Australian Credit Licence 238311

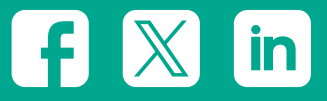